# **IMPLEMENTASI** *FRAMEWORK* **LARAVEL DALAM SISTEM INFORMASI PEMBUATAN SURAT MAHASISWA (STUDI KASUS : TU FASILKOM UNSIKA)**

**Gilang Maulana, Agung Susilo Yuda Irawan, Aji Primajaya** Informatika, Universitas Singaperbangsa Karawang Jalan HS. Ronggo Waluyo, Puseurjaya, Telukjambe Timur, Karawang, Indonesia *gilangmaulana541@gmail.com*

### **ABSTRAK**

Tata usaha merupakan bagian administratif di dalam sebuah lembaga pendidikan tinggi, seperti universitas atau perguruan tinggi yang bertugas mengelola berbagai aspek administratif yang mendukung operasional fakultas. Dalam beberapa tahun terakhir Tata Usaha Fakultas Ilmu Komputer UNSIKA masih menggunakan *link*  yang berbeda dalam tiap jenis surat ketika hendak membuat surat untuk mahasiswa. Permasalahan yang dialami yaitu belum adanya sistem untuk membuat/mengajukan jenis-jenis surat dalam satu *platform* yang berakibat sulitnya mahasiswa untuk menemukan dan mencari informasi terkait akses pada *link* tersebut. Oleh karena itu, perlu adanya metode tertentu yang dapat digunakan dalam mengajukan pembuatan surat bagi mahasiswa. Sebagai solusi atas permasalahan tersebut dibuat sebuah sistem platform administrasi teknologi di TU Fasilkom UNSIKA berbasis web menggunakan *framework* Laravel sehingga mahasiswa dalam proses mengajukan pembuatan surat menjadi lebih mudah dan staff tata usaha akan terbantu dalam *monitoring* data pada halaman administrator. Metodologi penelitian yang digunakan menggunakan metodologi *Software Development Life Cycle* (SDLC) dan pada penelitian ini digunakan metode *prototype* untuk alur proses perancangannya sistematis dan memiliki dokumentasi yang lengkap. Pengujian dilakukan dengan *Blackbox*. Hasil pengujian *Blackbox* dari 76 skenario diterima dan tidak ada perbaikan. Hal tersebut menunjukkan bahwa sistem layak untuk digunakan dan memenuhi kebutuhan pengguna.

*Kata kunci: Laravel, Sistem Informasi, Framework, Surat Mahasiswa, Prototype, Implementasi.*

### **1. PENDAHULUAN**

Pada era perkembangan teknologi saat ini, dalam kehidupan dimulai dengan langkah-langkah sederhana dalam keseharian hingga mencapai puncak pemenuhan kepuasan baik sebagai individu maupun makhluk social [1]. Pemanfaatan dan penggunaan teknologi kini semakin meluas pada kehidupan seharihari, seperti bidang ekonomi, budaya, pendidikan, pemerintahan, dan pariwisata, yang telah beralih ke era digitalisasi [2].

Universitas Singaperbangsa Karawang (UNSIKA) merupakan salah satu institusi pendidikan tinggi yang dikelola oleh pemerintah di wilayah Karawang dan telah mendapatkan akreditasi tingkat B. Berdiri pada tanggal 2 Februari 1982, kampus ini terletak di Kabupaten Karawang. Fakultas Ilmu Komputer, yang sebelumnya dikenal sebagai Fakultas Teknologi Informasi dan Komunikasi, didirikan pada tanggal 18 Juli 2008. Pada tanggal 21 Juni 2010, fakultas ini mengalami perubahan nama menjadi Fakultas Ilmu Komputer, yang menaungi dua program studi, yaitu Informatika dan Sistem Informasi. Dalam hal administrasi, Fakultas Ilmu Komputer memiliki unit tata usaha yang dikenal sebagai TU FASILKOM.

Tata usaha merupakan bagian administratif di dalam sebuah lembaga pendidikan tinggi, seperti universitas atau perguruan tinggi yang bertugas mengelola berbagai aspek administratif yang mendukung operasional fakultas. Secara operasional, tugas tata usaha melibatkan pengumpulan, pencatatan, penyuntingan, penggandaan, pengiriman, dan penyimpanan informasi yang diperoleh, dengan tujuan untuk menyediakan data yang dapat digunakan oleh pimpinan atau lembaga terkait [3]. Pelaksanaan administrasi yang dilakukan oleh suatu lembaga dalam tata usaha salah satunya menyediakan pelayanan surat menyurat untuk mahasiswa.

Dalam pembuatan surat yang terjadi di lingkup Fasilkom UNSIKA, mahasiswa mengisi *form* dari *Google Form* kemudian admin tata usaha membuatkan surat berdasarkan data diri yang dimasukkan pada *form*. Setelah itu, hasil surat yang telah dibuatkan oleh admin tata usaha akan dikirimkan melalui *Google Drive* sebagai penyimpanan file surat, lalu mahasiswa mengunduh file tersebut. Hal itu memungkinkan kita menginginkan alur dalam pembuatan surat dengan mudah dalam suatu tempat yang terpusat. Maka dari itu perlu adanya platform khusus yang dimiliki oleh TU Fakultas Ilmu Komputer Universitas Singaperbangsa Karawang untuk menangani semua aktivitas kegiatan administrasi yang dapat mengelola surat menyurat untuk mahasiswa.

Salah satu sistem administrasi yang biasa digunakan dalam mengajukan surat dengan menggunakan *form* secara *online.* Dalam beberapa tahun terakhir TU Fasilkom masih menggunakan *link*  yang berbeda dalam tiap jenis surat ketika hendak membuat surat untuk mahasiswa. Permasalahan yang dialami yaitu belum adanya sistem untuk membuat/mengajukan jenis-jenis surat dalam satu *platform* yang berakibat sulitnya mahasiswa untuk menemukan *link* tersebut atau mencari informasi terkait akses pada *link* tersebut. Oleh karena itu, perlu adanya konsep atau metode tertentu yang dapat digunakan untuk mendapatkan akses informasi yang mudah dalam mengajukan pembuatan surat bagi mahasiswa.

Berdasarkan penjelasan diatas akan dibuat sebuah sistem platform administrasi teknologi di Tata Usaha Fakultas Ilmu Komputer UNSIKA berbasis web menggunakan *framework* Laravel. Dengan menggunakan teknologi *framework* Laravel dalam membangun sistem *platform* surat menyurat, memungkinkan kita dalam pembuatannya dengan cepat dan telah tersedia banyak *library* pihak ketiga atau biasa disebut *third-party*. Laravel merupakan *framework* web PHP yang dikembangkan oleh Taylor Otwell dan digunakan secara bebas dan bersifat open source. Tujuan utamanya adalah untuk mempermudah pembangunan aplikasi web yang mengadopsi pola arsitektur Model-View-Controller (MVC) [4]. Laravel memiliki komponen pemrograman yang dapat diulang dan digunakan kembali dengan fleksibilitas, memungkinkan programmer untuk menghindari pembuatan kode yang identik saat menangani tugas yang serupa [5].

Dengan menerapkan teknologi *framework* Laravel diharapkan untuk mahasiswa dalam proses mengajukan pembuatan surat menjadi lebih mudah. Kemudian dari sisi staff tata usaha akan terbantu dalam *monitoring* data di dalam halaman administrator.

### **2. TINJAUAN PUSTAKA**

# **2.1. Pelayanan**

Pelayanan adalah jenis layanan yang diberikan oleh penyedia layanan kepada penerima layanan [6]. Dari aspek keterampilan, pelayanan yang diberikan oleh instansi memiliki kemampuan untuk memenuhi keinginan pelanggan. Keterampilan ini diperlihatkan oleh peran sumber daya manusia dan kondisi lingkungan [7]. Secara prinsip, Pelayanan melibatkan aktivitas yang disediakan kepada pelanggan atau konsumen yang dilayani, yang bersifat abstrak dan tidak dapat dimiliki [8].

### **2.2. Tata Usaha**

Tata usaha merupakan kegiatan pengendalian informasi [9]. Peran tata usaha sangat penting dalam konteks penyediaan layanan pendidikan di organisasi, karena sebagai entitas administratif yang langsung menangani pelayanan baik secara internal maupun eksternal juga menyelenggarakan pelaksanaan tugas untuk mencapai target organisasi, memberikan panduan kepada kepemimpinan organisasi untuk membuat keputusan atau melakukan langkah yang sesuai, dan memastikan bahwa semua mahasiswa menerima pendidikan yang sesuai. Maka dari itu, Manajemen administrasi yang efektif akan berdampak pada kualitas layanan yang diberikan oleh organisasi [10].

### **2.3. Sistem Informasi**

Sistem informasi dapat diartikan sebagai suatu cara terorganisir dalam mengumpulkan, memasukkan, mengolah, menyimpan, mengelola, dan melaporkan data. Fungsinya adalah mendukung tujuan bisnis atau organisasi. Dengan begitu, sistem informasi merupakan implementasi dari teknologi informasi dan komunikasi dalam berbagai aspek operasional perusahaan atau organisasi [11].

### **2.4.** *Website*

*Website* merupakan semua halaman web yang ada di suatu domain dan berfungsi sebagai media penyimpanan informasi. Klasifikasi utama dari situs web terdiri dari dua jenis, yaitu situs web statis dan situs web dinamis. Situs web statis adalah jenis situs web yang memiliki halaman konten tetap yang tidak dapat diubah, sementara situs web dinamis adalah situs web yang dimaksudkan untuk diperbarui secara teratur [12].

## **2.5.** *Framework*

*Framework* merupakan komponen pemrograman yang dapat digunakan kembali atau sering disebut sebagai *re-use*. Hal ini memungkinkan para pengembang perangkat lunak untuk menghindari pembuatan kode yang sama ketika mereka dihadapkan pada tugas yang sama [13]. Dalam konteks pemrograman, kerangka kerja (*framework*) memberikan kerangka atau landasan untuk membangun suatu sistem atau aplikasi. Pentingnya *framework* terletak pada kemampuannya untuk meningkatkan efisiensi pengembangan perangkat lunak.

### **2.6. Model** *Prototype*

Model *prototype* adalah suatu metode yang digunakan untuk mendukung pengembangan perangkat lunak dengan membuat model perangkat lunak yang akan dikembangkan [14]. Model *prototype* berlangsung secara bertahap, dimulai dengan pembuatan *prototype* yang sederhana terlebih dahulu, lalu berkembang secara bertahap dari waktu ke waktu hingga perangkat lunak selesai dikembangkan [15].

Proses *prototyping* melibatkan pembuatan model perangkat lunak yang sederhana, memungkinkan pengguna untuk memiliki gambaran dasar tentang program, melakukan pengujian awal, dan memberikan fasilitas bagi pengembang dan pengguna untuk saling berinteraksi selama proses pembuatan bertujuan untuk mempermudah pengembang dalam memodelkan perangkat lunak yang sedang dikembangkan [16]. Dalam tahapannya, model *prototype* memiliki tahapan yaitu :

- a. *Initial Requirement* yaitu menganalisa kebutuhan.
- b. *Design* yaitu pembuatan desain sederhana untuk memberikan gambaran awal sistem yang akan dibuat.
- c. *Prototyping* yaitu membangun prototype untuk pembuatan sistem.
- d. *Evaluation* yaitu evaluasi setelah memberikan hasil prototype.
- e. *Development* yaitu melakukan pembuatan program setelah klien menyetujui prototype dari pengembang
- f. *Testing* yaitu pengujian setelah aplikasi selesai dibuat.
- g. *Maintenance* yaitu tahap pemeliharaan agar sistem berjalan dengan lancer [17].

### **2.7. Penelitian Terdahulu**

Penelitian terdahulu merupakan sebuah studi literatur yang memiliki topik pembahasan yang serupa atau sejenis, sehingga menjadi bahan acuan bagi peneliti dalam melakukan sebuah penelitian yang berbeda dari penelitian sebelumnya

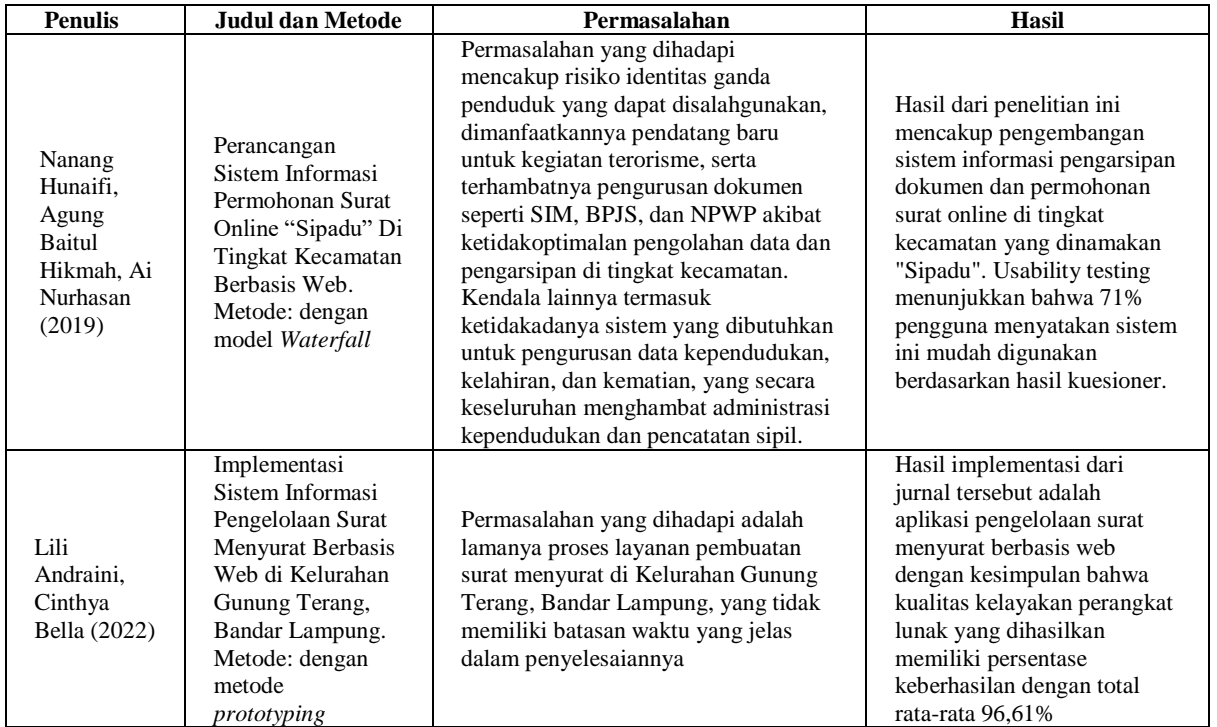

#### Tabel 1. Penelitian Terdahulu

#### **3. METODE PENELITIAN**

Metodologi penelitian yang digunakan menggunakan metodologi *Software Development Life Cycle* (SDLC) dan pada penelitian ini digunakan metode *prototype* terdiri dari beberapa tahapan, yaitu *initial requirement, design, prototyping, user evaluation, review & updating, development, testing*  and *maintenance.*

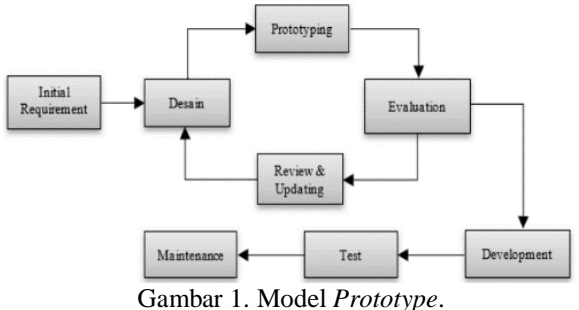

#### **3.1.** *Initial Requirement*

Mengumpulkan kebutuhan dengan mengetahui bagian apa yang akan digunakan selama pembuatan dan pengembangan *platform*, seperti mengumpulkan fitur-fitur yang dibutuhkan. Dalam proses

pengumpulan kebutuhan pada tahap pertama, penulis mengevaluasi kebutuhan *platform* web melalui wawancara dan observasi.

#### **3.2.** *Design*

Pada tahap ini, peneliti akan merencanakan sesuai dengan kebutuhan pengguna berdasarkan data yang dikumpulkan pada tahap pertama. Peneliti akan mencatat aspek inti penggambaran alur sistem dan diimplementasikan pada desain yang nanti akan dibuat. Selain itu penulis akan membuat desain template surat dalam bentuk microsoft word.

### **3.3.** *Prototyping*

Dalam proses *prototyping* ini, penulis akan menggunakan desain awal sebagai dasar untuk menciptakan model atau prototipe yang dapat diuji. Desain awal yang akan dibuat yaitu membuat model UML dengan berbagai diagram yaitu *use case diagram*, *activity diagram*, *sequence diagram*, dan *class diagram* untuk mengetahui bagian yang diperlukan dalam desain arsitektur perangkat lunak. Diagram tersebut dibuat dalam sebuah *platform* web yaitu *draw.io.* Penulis membuat dan modifikasi

tampilan desain tampilan web mengambil dari template admin *vuexy* dari *platform "*PixInvent.com"*.* Prototipe ini mencakup implementasi awal dari fiturfitur yang telah dirancang, memberikan gambaran visual dan fungsional tentang bagaimana platform web tersebut akan beroperasi. Sebagai contoh, dalam pengembangan platform web ini, prototipe dapat mencakup tampilan awal halaman berdasarkan desain yang telah dibuat, serta fungsionalitas dasar seperti

navigasi antarmuka pengguna dan pengelolaan data.

### **3.4.** *User Evaluation*

Langkah selanjutnya adalah tahap evaluasi, di mana prototipe tersebut akan diuji secara menyeluruh. Pada tahap ini, penulis akan mengumpulkan umpan balik dari pengguna akhir untuk memastikan bahwa prototipe mencapai standar yang diharapkan. Hasil dari evaluasi ini menjadi dasar untuk memperbaiki dan memodifikasi prototipe, memastikan bahwa solusi yang dihasilkan memenuhi kebutuhan dan ekspektasi yang telah ditetapkan sejak awal. Proses evaluasi ini berfungsi sebagai langkah kunci sebelum melanjutkan ke tahap implementasi penuh, memastikan bahwa platform web yang dikembangkan dapat memberikan pengalaman pengguna yang optimal dan memenuhi standar kualitas yang diinginkan.

### **3.5.** *Review & Updating*

Tahap ini meninjau ulang kembali fungsionalitas sistem apa saja yang telah di evaluasi dan nantinya akan disiapkan untuk pembaruan fitur pada sistem dan menjadi produk yang sesungguhnya. Disamping itu tahap ini merupakan tahap menerima pembaruan dan penambahan fitur dari pengguna akhir sebelum ke tahap implementasi yang sesungguhnya.

### **3.6.** *Development*

Pada tahap *development* yang merupakan tahap pembuatan sistem informasi berdasarkan kelanjutan dari tahap sebelumnya. Proses *development* yang berfokus terhadap komponen utama dan fitur yang dibutuhkan pada perangkat lunak sehingga penulis dapat dengan cepat mendapatkan umpan balik dari klien tentang perangkat lunak yang dibuat. Selama proses *development* dalam pembuatan sistem informasi, Laravel dan beberapa *third-party* digunakan untuk menangani *business logic* dan Bootstrap digunakan untuk membuat tampilan UI (*User Interface*) pada sistem informasi berbasis web serta MySQL yang dipilih oleh penulis yang digunakan dalam hal pengolahan database.

### **3.7.** *Testing*

Pada tahap ini dimana sistem informasi yang telah dikembangkan secara resmi diimplementasikan atau diterapkan dengan sejumlah proses pengujian. Pada pengujian perangkat lunak, penulis menggunakan *black box testing* dalam pengujian fungsional pada sistem informasi yang dilakukan secara internal (lingkup TU Fasilkom). Setelah

melewati beberapa langkah pengujian komponen atau fitur dari internal, penulis melakukan pencatatan terkait *bug* pada fungsionalitas sistem web. Lalu ketika sistem informasi tersebut layak untuk digunakan oleh banyak orang, sistem informasi akan diuji dengan metode UAT *(User Acceptance Testing)* oleh pengguna akhir (mahasiswa) untuk memastikan bahwa sistem memenuhi persyaratan dan dapat diterima oleh pengguna dan memberikan umpan balik tentang kinerja sistem.

### **3.8.** *Maintenance*

Pada tahap ini, fokus utama adalah memastikan bahwa sistem inforasi tetap beroperasi dengan optimal dan dapat memenuhi kebutuhan pengguna dalam jangka panjang. *Maintenance* melibatkan pemantauan kinerja sistem, penanganan dan perbaikan *bug* atau masalah yang mungkin muncul setelah *launching*, serta penerapan pembaruan atau perubahan fungsional sesuai dengan perubahan kebutuhan pengguna atau perkembangan teknologi. Penulis juga bertanggung jawab untuk menjaga keamanan sistem, termasuk penerapan patch keamanan dan peningkatan keamanan secara berkala. Selain itu, *feedback* dari pengguna akhir juga menjadi sumber penting untuk pengembangan lanjutan dan perbaikan fitur agar platform web tetap relevan dan memenuhi standar kualitas yang diinginkan. Dengan demikian, tahap *maintenance* menjadi kunci untuk menjaga keberlanjutan dan kesuksesan jangka panjang dari sistem informasi yang telah dikembangkan.

### **4. HASIL DAN PEMBAHASAN**

# **4.1. Mengumpulkan Data**

Pada penelitian ini, penulis melakukan metode wawancara dan observasi, ditemukan bahwa TU Fasilkom Unsika memerlukan sistem informasi yang mempermudah mahasiswa dalam pembuatan surat, sementara admin dapat mengelola data surat termasuk persetujuan dan penolakan surat. Jenis surat yang umumnya diajukan oleh mahasiswa mencakup surat izin penelitian, surat keterangan aktif kuliah & aktif kuliah orang tua PNS, surat bebas pustaka, dan surat pengajuan cuti.

### **4.2.** *Use Case Diagram*

*Use Case Diagram* merupakan salah satu dari beberapa diagram dalam *Unified Modeling Language* (UML) yang memvisualisasikan interaksi antara sistem dan aktor. Suatu kasus penggunaan dapat mengilustrasikan jenis interaksi yang terjadi antara pengguna dan system [18]. Aktor yang terdapat pada sistem adalah user mahasiswa dan admin, peran aktor pada use case diagram ini yaitu sebagai pengguna dari sistem E-Letter. Pada gambar diatas terdapat dua aktor yang memiliki peran masing – masing yang dibagi dalam tiga belas use case.

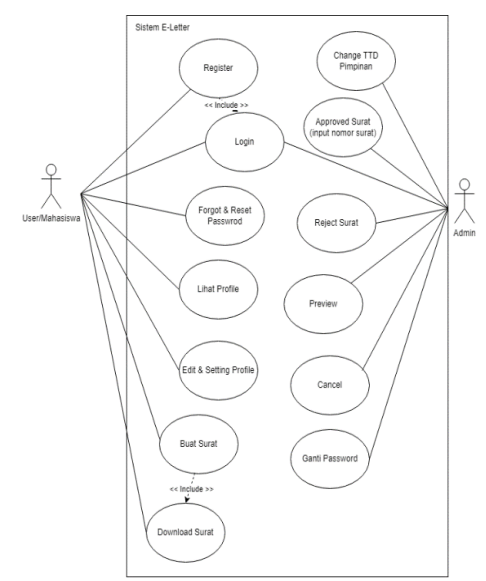

Gambar 2. Use Case Diagram

### **4.3. Definisi Aktor**

Berikut merupakan tabel yang memuat definisi serta deskripsi dari setiap aktor yang terdapat pada sistem ini.

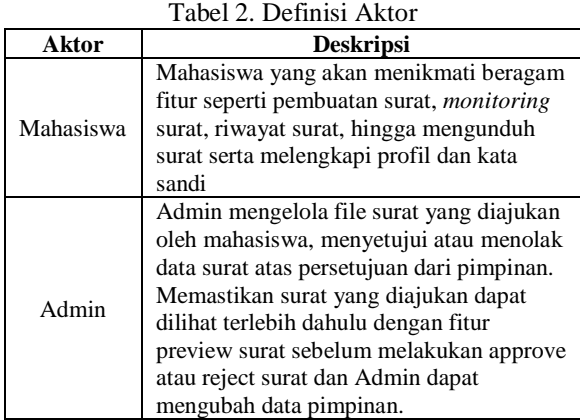

### **4.4.** *Activity Diagram*

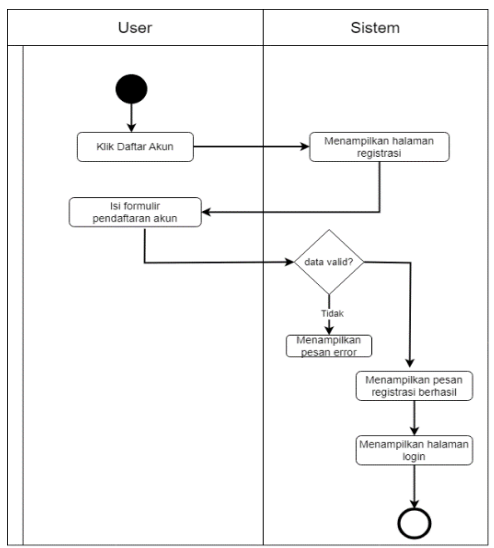

Gambar 3. *Activity Diagram Register*

*Activity Diagram* adalah merupakan suatu gambaran visual yang menggambarkan sifat dinamis alami dari suatu sistem melalui model alur dan kendali dari satu kegiatan ke kegiatan lainnya [18]. *Activity diagram* dibuat berdasarkan skenario pada use case yang telah dibuat sebelumnya, berikut merupakan gambar dari activity diagram yang telah dibuat.

### **4.5.** *Development*

# A. Autentikasi

1. *Register User*

Halaman ini merupakan tampilan awal dari halaman register untuk mahasiswa yang memiliki 4 inputan, 1 tombol dan 1 link untuk mengarah ke halaman login jika telah memiliki akun dan nantinya akan ditanamkan validasi proses sehingga mahasiswa tidak dapat mengisi sembarang data npm karena telah terdata pada sistem. Tahapan pertama yang dilakukan sebagai user adalah melakukan registrasi akun. Dengan memasukkan nama lengkap, npm, *email*, dan *password*. Dalam sistem, terdapat beberapa validasi yaitu *email* harus memiliki domain @student.unsika.ac.id, email tidak dapat dimasukkan jika telah ada email yang terdaftar sebelumnya, npm yang bersifat unik yaitu setiap mahasiswa berbeda npm dan terakhir password minimal 6 karakter/angka. Jika semua ketentuan yang dimasukkan valid, maka akan diarahkan ke halaman login serta memiliki alert "Akun berhasil didaftarkan".

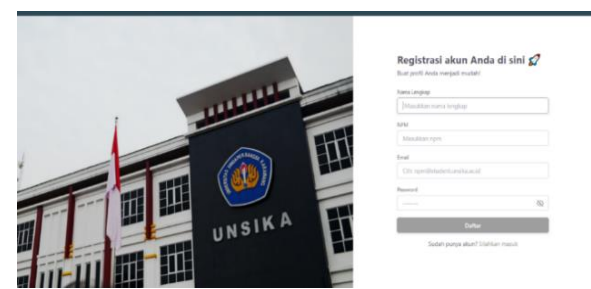

Gambar 4. *Development Register*

### 2. Login

Halaman ini merupakan tampilan awal ketika mengakses website. Penulis memberi nama untuk platform dengan nama Digiletter yang merupakan kepanjangan digital letter yang berarti surat menyurat secara digital. *user* harus melakukan *login* sebelum masuk kedalam sistem pembuatan surat. *User* memasukkan *email* dan *password* yang telah terdaftar sebelumnya, akan muncul *alert error* jika *email* dan *password* tidak sesuai atau memiliki kesalahan saat input dari sisi *user*. Pada inputan *password* terdapat *icon* mata yakni untuk melihat password yang sedang diketik agar meminimalisir kesalahan dalam memasukkan password.

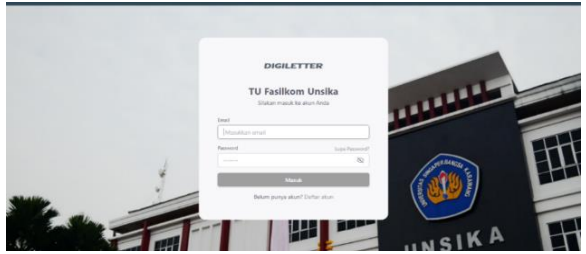

Gambar 5. *Development* Login

### 3. *Forgot Password*

Tahapan selanjutnya yaitu *forgot password* yang terjadi dimana ketika user lupa terkait *password* maka user memilih opsi fitur *forgot password*. Dengan hanya memasukkan *email* yang terdaftar pada sistem, nantinya dari sistem akan mengirimkan link *reset* ke gmail berdasarkan *email* yang dimasukkan. Ketika berhasil, akan muncul *alert* berhasil mengirimkan *link reset* ke *email*. Kemudian *user* membuka gmail, lalu klik pesan dari admin dan klik *link reset* yang telah dikirimkan yang nantinya akan diarahkan ke halaman *reset password*.

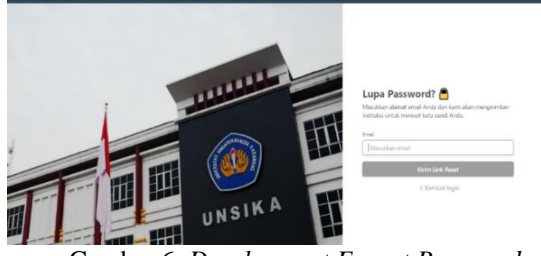

Gambar 6. *Development Forgot Password*

#### 4. *Reset Password*

Pada tahap ini, user membuat *password* baru dengan memasukkan *password* baru dan konfirmasi *password* baru. Pada gambar diatas dapat dilihat terdapat informasi terkait *email user* berdasarkan *user* yang ingin mengganti *password* dengan *link reset* yang telah dikirimkan sebelumnya. Jika berhasil, maka muncul *alert password* berhasil *reset*.

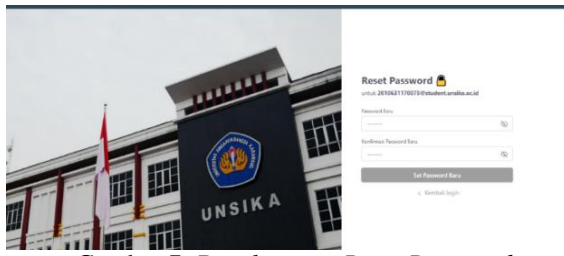

Gambar 7. *Development Reset Password*

#### B. *User* (Mahasiswa)

1. Pembuatan Surat

Pada proses pembuatan surat, terdapat 5 jenis pembuatan surat yang tersedia dan sering dipakai oleh mahasiswa. Dalam pengembangan fitur, surat izin penelitian memiliki 3 *template* surat yakni dari lingkup Internal 1 semua prodi, lingkup Eksternal 2 antara prodi Informatika dan Sistem Informasi. Surat

pengajuan cuti memiliki 3 jenis konten surat yang berbeda didalam 1 file. Untuk surat-surat lainnya, yang membedakan isi konten surat hanya berdasarkan pada prodi.

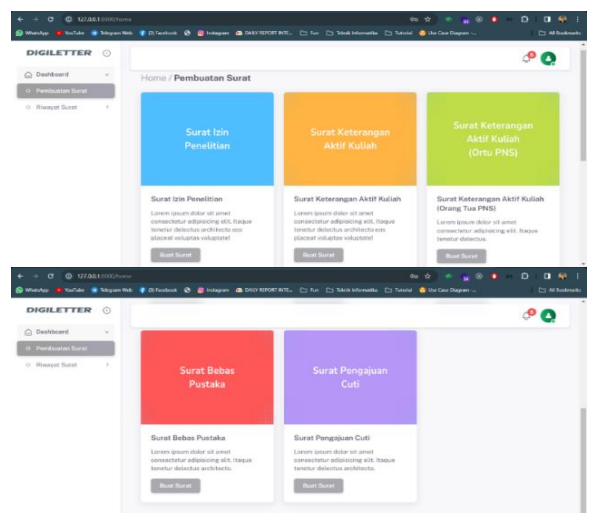

Gambar 8. *Development* Pembuatan Surat

- 2. Form Pembuatan Surat
- a. Surat Izin Penelitian

Pada *form* surat izin penelitian, terdapat tombol kembali di samping judul nama *form* surat dan beberapa kolom *input* yaitu nama dan npm sebagai *default* data berdasarkan *user* yang sedang login, lalu terdapat inputan prodi berupa *select option* Informatika & Sistem Informasi, memiliki inputan untuk lingkup jenis penelitian antara Internal dan Eksternal berupa *select option*. Kemudian terdapat inputan tujuan surat, tujuan instansi, domisili instansi yang masing masing memiliki keterangan dalam *placeholder* serta judul penelitian yang merupakan kolom *input text area*

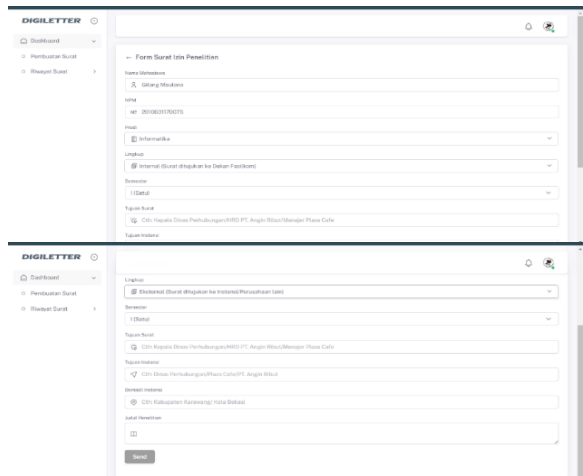

Gambar 9. *Development Form* Surat Izin Penelitian

### b. Surat Keterangan Aktif

Pada pembuatan surat keterangan aktif, terdapat tombol kembali di samping judul nama *form* surat dan beberapa kolom *input* diantaranya nama dan npm yang merupakan data *default* berdasarkan *user login*. Selanjutnya terdapat kolom *input prodi* dan semester berupa *select option*, tanggal lahir kolom *input* berupa *date* dan alamat merupakan kolom *input* berupa *text area,* terdapat kolom *input* untuk melampirkan gambar yang dapat di *preview* dan *remove* gambar*.*

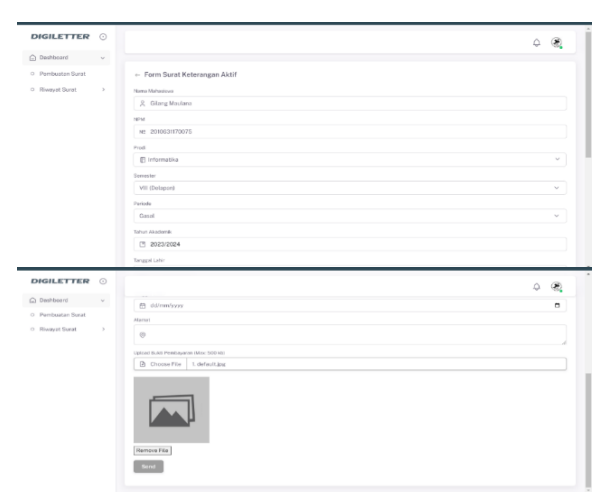

Gambar 10. *Development Form* Surat Keterangan Aktif

### c. Surat Keterangan Aktif Orang Tua PNS

Dalam pembuatan surat keterangan aktif kuliah orang tua pns yang diperuntukkan bagi orang tuanya berprofesi *sebagai* PNS/ASN. Terdapat tombol kembali di samping judul nama *form* surat dan banyak sekali kolom *input* diantaranya nama dan npm merupakan data *default*, lalu kolom *input* prodi dan semester berupa *select option*, kolom *input* alamat berupa *text area* lalu terdapat beberapa kolom *input* untuk data diri orang tua sebagai PNS yaitu nomor induk pegawai, pangkat/golongan, dan instansi dimana orang tuanya mahasiswa tersebut bekerja, terdapat kolom *input* untuk melampirkan gambar yang dapat di *preview* dan *remove* gambar.

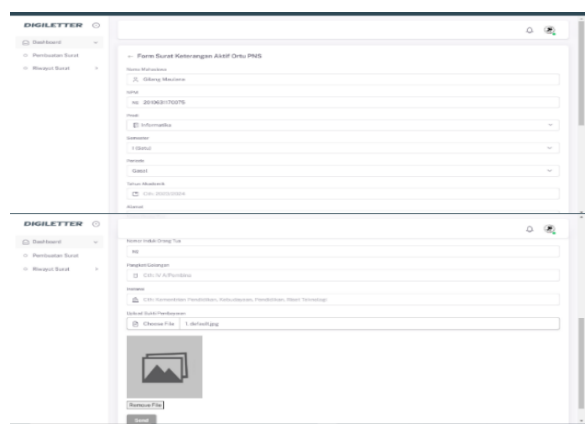

Gambar 11. *Development Form* Surat Keterangan Aktif Orang Tua PNS

#### d. Surat Bebas Pustaka

*Pembuatan* surat bebas pustaka diperuntukan yang berkaitan dengan pihak perpustakaan. Terdapat tombol kembali di samping judul nama *form* surat dan hanya sedikit kolom *input* yaitu nama, npm yang merupakan data *default* berdasarkan *user login* dan prodi yang berupa *select option*.

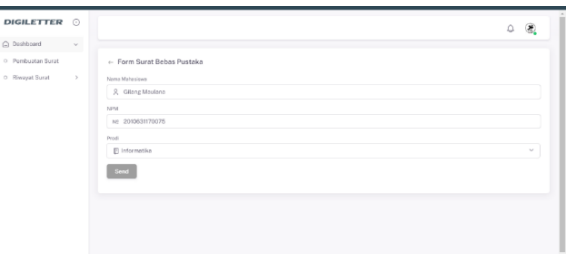

Gambar 12. *Development Form* Surat Bebas Pustaka

#### e. Surat Pengajuan Cuti

Pada pembuatan surat pengajuan cuti, terdapat tombol kembali di samping judul nama *form* surat dan memiliki beberapa kolom *input* yakni nama dan npm merupakan data *default* dari *login* user, prodi berupa kolom *input select option*, terdapat kolom *input* nomor hp yang tertanam validasi yang tidak dapat diisi huruf maupun karakter lainnya dan dapat membaca angka awalan dari 0. Alamat dan alasan cuti yang merupakan 2 kolom *input* dengan jenis *text area* yang digunakan untuk menuliskan teks yang panjang, terdapat kolom *input* untuk melampirkan gambar yang dapat di *preview* dan *remove* gambar.

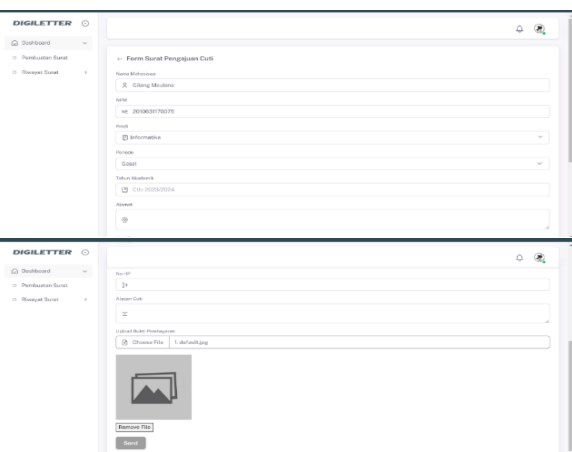

Gambar 13. *Development Form* Surat Pengajuan Cuti

#### 3. Riwayat Surat

Pada halaman riwayat surat izin penelitian, surat keterangan aktif, surat keterangan aktif orang tua PNS, surat bebas pustaka dan surat pengajuan cuti, terdapat sebuah tabel dengan jenis *datatables* yang memiliki beberapa kolom diantaranya nomor, tanggal masuk ketika surat tersebut dibuat, jenis surat, nama mahasiswa, npm, prodi, keterangan ditolak jika surat tersebut ditolak, tanggal *approve* ketika surat tersebut disetujui, lalu terdapat selisih hari terjadi ketika tanggal surat dibuat dengan tanggal surat tersebut

disetujui ataupun ditolak serta terdapat kolom aktivitas yang berupa status.

Terdapat 3 status pada kolom aktivitas diantaranya Pending, Ditolak, *Download*. Penjelasan dari ketiga status tersebut ialah ketika status Pending maka surat baru saja dibuat dan menunggu admin untuk setujui surat, ketika status surat Ditolak artinya surat tersebut ditolak karena tidak memenuhi kriteria, dan yang terakhir status *Download* itu terjadi ketika surat tersebut berhasil disetujui maka mahasiswa dapat mengunduh surat yang dibuat tersebut. Terakhir hal yang menjadi pembeda adalah pada kolom jenis surat.

### a. Surat Izin Penelitian

| <b>DIGILETTER</b>   | $\odot$                |              |                               |                               |                        |                             |                    |                              |                    |                                     |                                       |
|---------------------|------------------------|--------------|-------------------------------|-------------------------------|------------------------|-----------------------------|--------------------|------------------------------|--------------------|-------------------------------------|---------------------------------------|
| G Donhood           | $\mathcal{M}_{\alpha}$ |              |                               |                               |                        |                             |                    |                              |                    |                                     |                                       |
| (i) Pershaman Synat |                        |              | Riwayst Surat                 |                               |                        |                             |                    |                              |                    |                                     |                                       |
| (1) Sheward Scott   | ×                      |              | Show   10 - v -   animax      |                               |                        |                             |                    |                              | Search             |                                     |                                       |
|                     |                        | $\sim$<br>٠  | TANDOAL.<br><b>MASUE</b>      | <b>SEMPS</b><br>SURAY<br>÷    | NAMA<br>MAILASISWA     | ---<br><b>NYM</b><br>$\sim$ | 10000<br>PHODE     | KETERAREAN<br><b>DITCLAR</b> | TANQUAL<br>APPROVE | <b>RICA FRAME</b><br>PEA 615<br>. . | <b>DON YESSER</b><br><b>ARTIVITAN</b> |
|                     |                        |              | 10 Margi<br>2024              | Skenet later<br>Partelition   | Oilane:<br>Moutena     | 2010031170075               | information.       | ÷                            | n.                 | 1 Hari                              | <b>Tending</b>                        |
|                     |                        | $\geq$       | 12 Marsh<br>3024              | Suzzit Lyin<br>Perceittien    | Gilane-<br>Missians    | 2010031170079               | todarmatika        | ods kessishan<br>closure.    | $\sim$             | 114aV                               | <b>District</b>                       |
|                     |                        | $\mathbf{3}$ | 12 Maret<br>FOOM              | Succe town<br><b>PonelHan</b> | Oillarrui<br>AAsstans. | 2010631170075               | <b>Informatika</b> | - -                          | 12 Marst<br>2021   | 1 Hari                              | Download                              |
|                     |                        |              | Simparing 1 to 3 of 3 percent |                               |                        |                             |                    |                              |                    |                                     | President<br><b>Alberta</b><br>m      |

Gambar 14. *Development* Riwayat Surat Izin Penelitian

### b. Surat Keterangan Aktif

| $\alpha$<br>$\leftarrow$ $\rightarrow$                                                                        |               |                                   | (0) 127 00 1 000 Versearch must beterayearchive |                                            |                          |                |                           | 4 音                                              | $\circ$<br>$-20$     | $\mathcal{D}$<br>$\bullet$<br><b>COL</b>   | $\alpha$<br>-60                  |
|----------------------------------------------------------------------------------------------------|---------------|-----------------------------------|-------------------------------------------------|--------------------------------------------|--------------------------|----------------|---------------------------|--------------------------------------------------|----------------------|--------------------------------------------|----------------------------------|
| CO WHERE IT WITH THE RESERVE CONTINUES OF CONTINUES OF CONTINUES CONTINUES IN THE CONTINUES OF THE CONTINUES. |               |                                   |                                                 |                                            |                          |                |                           |                                                  |                      |                                            | <b>C: Attackmans</b>             |
| <b>DIGILETTER O</b>                                                                                           |               |                                   |                                                 |                                            |                          |                |                           |                                                  |                      |                                            | п                                |
| @ Deablecard                                                                                                  | $\sim$        |                                   |                                                 |                                            |                          |                |                           |                                                  |                      |                                            |                                  |
| O Pembuatan Surat                                                                                             |               |                                   | Rivervat Surat                                  |                                            |                          |                |                           |                                                  |                      |                                            |                                  |
| O Riverward Sharont                                                                                           | $\rightarrow$ | Show.                             | 10 y entries                                    |                                            |                          |                |                           |                                                  | Search:              |                                            |                                  |
|                                                                                                    |               | $\sim$<br>$\frac{1}{2}$<br>$\sim$ | TANGGAL <sup>. </sup><br><b>MASUK</b>           | $\sim$<br><b>JENES</b><br>SUBAT<br>$\sim$  | NAMA<br>MAHASIRMA        | NPM            | $\sim$<br>PRODE<br>$\sim$ | $\sim$<br><b>BETERANGAN</b><br>DITOLAN<br>$\sim$ | TANGER AL<br>APPROVE | <b>NELENHA</b> <sup>2</sup><br><b>HART</b> | <b>AKTIVITAS</b>                 |
|                                                                                                    |               |                                   | 13 Maret<br>2024                                | Suret<br>Keterangan<br>ABIIF<br>Kulleh     | <b>Gilang</b><br>Mastona | 2010/03/170075 | Informatika               |                                                  | 13 Maret<br>2024     | 1 Hori                                     | <b>Ocentord</b>                  |
|                                                                                                    |               | $\mathfrak{D}$                    | 13 Maryt<br>2024                                | Sarrett<br>Ketenaniran<br>Alutif<br>Kulish | Gilane<br>Mostone        | 2010/03/170075 | Informatika               |                                                  | $\sim$               | 1 Hari                                     | Pending                          |
|                                                                                                    |               | $\alpha$                          | 12 Maret<br>2024                                | Sarrett<br>Keterangas<br>Aktif<br>Kulish   | Gilane<br>Mostone        | 2010/01/170075 | Informatika               | <b>COLLECTION</b>                                | 12 Maret<br>2024     | 1 Hari                                     | <b><i><u>Department</u></i></b>  |
|                                                                                                    |               | $+10$                             | Showing 1 to 3 of 3 ormins.                     |                                            |                          |                |                           |                                                  |                      |                                            | menses <b>17</b><br><b>TRANS</b> |

Gambar 15. *Development* Riwayat Surat Keterangan Aktif

c. Surat Keterangan Aktif Orang Tua PNS

| $\sigma$<br>$\omega$<br>٠<br>$\sim$<br><b>CD</b> Whom here |         |          | 127.0.8.1.0000/resource owner instances and allow one. |                                                                             | Vol.1-be a feloportate a chieshock of a integer a felivitate art. |                    |                    | ÷<br>$\sim$<br>C1 For C1 Stock Information C1 Turned @ Univ Cate Diagram - | $\infty$<br>٠                 | Ð.<br>٠                        | $-4$<br><b>Co as hostmate</b> |
|------------------------------------------------------------|---------|----------|--------------------------------------------------------|-----------------------------------------------------------------------------|-------------------------------------------------------------------|--------------------|--------------------|----------------------------------------------------------------------------|-------------------------------|--------------------------------|-------------------------------|
| <b>DIGILETTER</b>                                          | $\odot$ |          |                                                        |                                                                             |                                                                   |                    |                    |                                                                            |                               |                                | в                             |
| C Deshbord                                                 | ×       |          |                                                        |                                                                             |                                                                   |                    |                    |                                                                            |                               |                                |                               |
| G Pembuatan Surat                                          |         |          | Riveryat Surat                                         |                                                                             |                                                                   |                    |                    |                                                                            |                               |                                |                               |
| O. Rhamest Sacret                                          | 100     |          | Show 10 w motries                                      |                                                                             |                                                                   |                    |                    |                                                                            | Swarrive                      |                                |                               |
|                                                            |         | $-$<br>× | TANDONL<br><b>MAGUE</b>                                | 15,000<br>SHRAY                                                             | NAMA<br><b>MAHASHING</b>                                          | $\sim$<br>NEW<br>÷ | o ka<br>PRODE<br>÷ | <b>WETCHANGAN</b><br>OUTDLAK                                               | T.A. resided a lot<br>APPEOVE | <b>GELIEUR</b><br><b>KLAGS</b> | <b>ANTISTAR</b>               |
|                                                            |         |          | 13 Moret<br>2024                                       | Sainter.<br><b>Keteranisin</b><br>Aktor<br>Kulligh Ortu<br>PNS <sup>1</sup> | Gitzna<br>Moulana                                                 | INNOSIST/OO75      | Informatika        |                                                                            | $\sim$                        | 1 Mars                         | <b>Programme</b>              |
|                                                            |         | ¥.       | 13 Maret<br>2024                                       | Sources.<br>Keteranean<br>Afont<br>Kulligh Ortiz<br>Pres.                   | Gilane<br>Maslann                                                 | 2010/03/17 00:75   | Informatika        | clana tistak<br>lenskep                                                    | $\sim$                        | 1 Harri                        | General                       |
|                                                            |         | $\alpha$ | 12 Maret<br>2024                                       | Skirnt<br>Keterengen<br>Akrit<br>Kulliels Ortig<br>PNS.                     | Gilsme.<br>Madana                                                 | 2010/03/170075     | Informatika        |                                                                            | 12 Moret<br>2024              | 114m                           | <b>These forms</b>            |

Gambar 16. *Development* Riwayat Surat Keterangan Aktif Orang Tua PNS

#### d. Surat Bebas Pustaka

| c<br>٠<br>$\rightarrow$                                                                                                    |        |                                    | C 127.00.1:0000/nwayat-qurat-bebas-pustaka |                                 |                            |               |                                                          | $\mathbf{a}$<br>$\dot{\mathbf{x}}$     |                                                                   | $0 \theta$                                            |
|----------------------------------------------------------------------------------------------------|--------|------------------------------------|--------------------------------------------|---------------------------------|----------------------------|---------------|----------------------------------------------------------|----------------------------------------|-------------------------------------------------------------------|-------------------------------------------------------|
| 1 What Ago D YouTube 1 Telegram Wrb 4 (3) Facebook @ @ Instagram @ DAIX REPORT INT  [ Than   C Tubak Informatika   C Tubanid & Use Cine Diagram -_ |        |                                    |                                            |                                 |                            |               |                                                          |                                        |                                                                   | C: All Bookma                                         |
| <b>DIGILETTER O</b>                                                                                                    |        |                                    |                                            |                                 |                            |               |                                                          |                                        |                                                                   | n                                                     |
| C Dashboard                                                                                                    | $\sim$ |                                    |                                            |                                 |                            |               |                                                          |                                        |                                                                   |                                                       |
| O Pembuatan Surat                                                                                                    |        |                                    | Rivervat Surat                             |                                 |                            |               |                                                          |                                        |                                                                   |                                                       |
| O Riwayat Surat                                                                                                    | $\,$   |                                    | Show 10 v entries                          |                                 |                            |               |                                                          |                                        | Search:                                                           |                                                       |
|                                                                                                    |        | $\sigma_{\rm b}$<br>$\pi_{\rm cr}$ | TANGGAL<br><b>MASUK</b><br>$\sim$          | <b>JENIS</b><br>SURAY<br>$\sim$ | <b>NAMA</b><br>MANASISWA - | NPM           | <b>State</b><br><b>STAR</b><br>PROD!<br>$\sim$<br>$\sim$ | <b>KETERANGAN</b><br>DITOLAK<br>$\sim$ | TANGGAL <sup>"</sup><br>SELISIH <sup>1</sup><br>APPROVE -<br>HARL | <b>AKTIVITAS</b><br><b>CONTRACTOR</b>                 |
|                                                                                                    |        |                                    | 12 Moret<br>2024                           | Surat<br>Bebas<br>Pustaka       | Gilang<br>Moulana          | 2010631170075 | Informatika                                              |                                        | 12 Moret<br>1 Hari<br>2024                                        | Download                                              |
|                                                                                                    |        | $\lambda$                          | Showing 1 to 1 of 1 entries                |                                 |                            |               |                                                          |                                        |                                                                   | Provins <b>TT</b><br>Next<br>$\overline{\phantom{a}}$ |
|                                                                                                    |        |                                    |                                            |                                 |                            |               |                                                          |                                        |                                                                   |                                                       |

Gambar 17. *Development* Riwayat Surat Bebas Pustaka

#### e. Surat Pengajuan Cuti

| $\leftarrow$ $\rightarrow$ |             | $\sigma$            |               |                                  | C 127.0.0.1.0000/riwayat-surat-pengajuan-cuti |                                 |                                                                                                    |               |                       |             |                             |                   |                                   |                               | 0.09              |                  |  |
|----------------------------|-------------|---------------------|---------------|----------------------------------|-----------------------------------------------|---------------------------------|----------------------------------------------------------------------------------------------------|---------------|-----------------------|-------------|-----------------------------|-------------------|-----------------------------------|-------------------------------|-------------------|------------------|--|
|                            |             |                     |               |                                  |                                               |                                 | @ When App 17 Touchde @ Telegam Web @ Clifacebook @ @ Instagram @ CALY RECORT RTE [1] Fue. [1] Teleck Information [1] Teleckin @ Use Case Diagram |               |                       |             |                             |                   |                                   |                               |                   | C: All Bookmarks |  |
|                            |             | <b>DIGILETTER O</b> |               |                                  |                                               |                                 |                                                                                                    |               |                       |             |                             |                   |                                   |                               |                   |                  |  |
|                            | C Deshboard |                     | $\sim$        |                                  |                                               |                                 |                                                                                                    |               |                       |             |                             |                   |                                   |                               |                   |                  |  |
|                            |             | O Pembuatan Surat   |               |                                  | Riwayat Surat                                 |                                 |                                                                                                    |               |                       |             |                             |                   |                                   |                               |                   |                  |  |
|                            |             | O Riwayat Surat     | $\rightarrow$ |                                  | Show 10 $\sim$ entries                        |                                 |                                                                                                    |               |                       |             |                             |                   | Search:                           |                               |                   |                  |  |
|                            |             |                     |               | $\sim$<br>$\mathcal{F}_{\rm{c}}$ | TANGGAL <sup>-</sup><br>MASUK<br>- 6          | JEN15<br><b>SURAT</b><br>$\sim$ | NAMA<br>MAHASISMA                                                                                                    | NPM           | <b>Sec.</b><br>$\sim$ | PRODI       | $\sim$<br>DITOLAK<br>$\sim$ | <b>KETERANGAN</b> | TANGGAL <sup>"</sup><br>APPROVE - | <b>SELISIH</b><br><b>HARI</b> | 76                | <b>AKTIVITAS</b> |  |
|                            |             |                     |               |                                  | 12 Moret<br>2024                              | Suret<br>Pengajuan<br>Cuti      | Gilang<br>Maulana                                                                                                    | 2010631170075 |                       | Informatika |                             |                   | 12 Maret<br>2024                  | 1 Hari                        |                   | <b>Downtown</b>  |  |
|                            |             |                     |               |                                  | Showing 1 to 1 of 1 entries                   |                                 |                                                                                                    |               |                       |             |                             |                   |                                   |                               | Poston <b>STS</b> | Next             |  |
|                            |             |                     |               | $\sim$ 1000                      |                                               |                                 |                                                                                                    |               |                       |             |                             |                   |                                   |                               |                   |                  |  |
|                            |             |                     |               |                                  |                                               |                                 |                                                                                                    |               |                       |             |                             |                   |                                   |                               |                   |                  |  |

Gambar 18. *Development* Riwayat Surat Pengajuan Cuti

#### 4. *Profile* Mahasiswa

*Profile* mahasiswa memuat informasi terkait data diri mahasiswa sebagai *user*. Pada sisi kiri terdapat informasi terkait data diri lalu pada sisi kanan terdapat riwayat pembuatan surat yang telah dilakukan oleh mahasiswa.

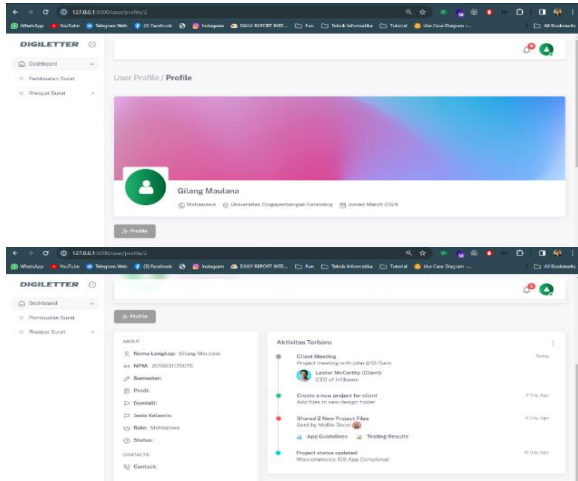

Gambar 19. *Development Profile* Mahasiswa

### 5. *Edit Profile*

Pada halaman ini merupakan *form* inputan untuk mengubah ataupun menambahkan data diri mahasiswa yang nantinya terisi di bagian halaman *profile*.

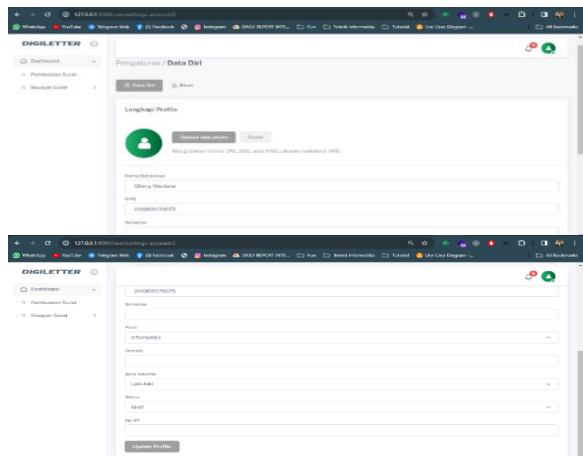

Gambar 20. *Development Edit Profile*

### 6. *Setting* Akun

Pada halaman pengaturan akun, terdapat sebuah *form input* untuk melakukan perubahan pada kata sandi akun mahasiswa. Terdapat inputan *password* saat ini, lalu inputan *password* baru dan konfirmasi *password* baru.

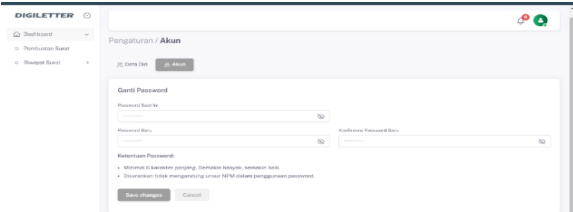

Gambar 21. *Development Setting* Akun

# C. Admin (Staf TU)

1. *Dashboard* Admin

Pada halaman *dashboard* admin yang merupakan halaman *dummy* dengan konten dan data yang sembarang ditujukan agar sistem *web* memiliki gambaran *dashboard* admin yang sesungguhnya.

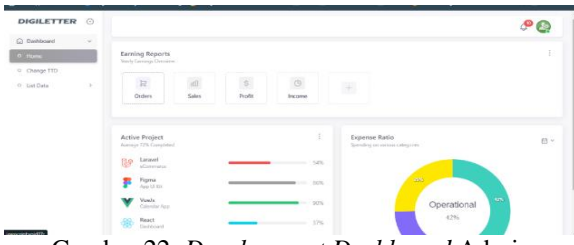

Gambar 22. *Development Dashboard* Admin

### 2. *List Data*

Pada halaman ini yang merupakan *list* data semua surat berjenis surat izin penelitian. Terdapat beberapa kolom yakni nomor surat yang dihasilkan ketika *approve* surat, lalu terdapat kolom tanggal masuk ketika surat tersebut dibuat, kolom nama mahasiswa, npm, prodi. Didalam kolom aktivitas terdapat 3 tombol dengan berbagai fungsi masing-masing diantaranya tombol *preview icon* mata bertujuan untuk melihat detail surat, tombol *checklist* digunakan untuk *approve* surat, dan tombol silang digunakan untuk *reject* surat. Kemudian terdapat kolom tanggal *approve* dan kolom status berdasarkan aksi yang telah dilakukan pada tombol-tombol di kolom aktivitas, terdapat tombol *export* excel untuk mengekspor data dalam bentuk excel dan kolom berisi lampiran gambar.

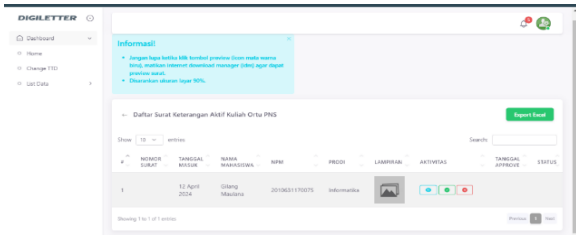

Gambar 23. *Development List Data*

#### a. *Preview* Surat

Pada halaman list data ketika admin klik tombol *preview icon* mata berwarna biru, maka akan muncul modal terkait detail dari surat lalu klik tanda silang untuk menutup modal tersebut.

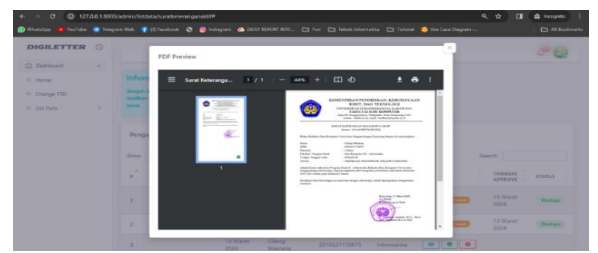

Gambar 24. Development Preview Surat

#### b. *Approve Surat*

Pada halaman *list* data ketika admin klik tombol *approve icon checklist* berwarna hijau, maka akan muncul modal berupa kolom *input* untuk memasukkan nomor surat.

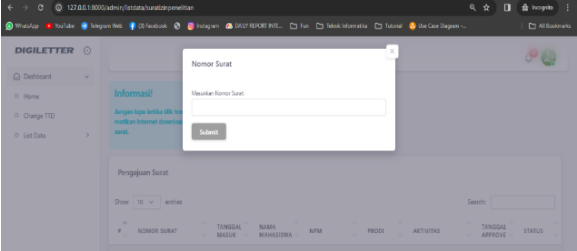

Gambar 25. *Development Approve* Surat

### c. *Reject* Surat

Pada halaman *list* data ketika admin klik tombol *reject icon* tanda silang berwarna merah, maka akan muncul modal berupa kolom *input* untuk mengisi keterangan alasan surat tersebut ditolak.

| $\leftarrow$ $\rightarrow$ $\sigma$ |      | @ 127.08.1.0000/admin/listdata/suratcinoeneltian                                     | @ Wester To twide @ leigen Will To Elfertook @ @ Integen @ 001/8900 BIL. [3 Fun. [3 Femi Monatio [3] Tubed @ Declare Depan | 风☆<br>$\mathbf{u}$<br>the incomer<br><b>C</b> All Sockmen's     |
|-------------------------------------|------|--------------------------------------------------------------------------------------|----------------------------------------------------------------------------------------------------|-----------------------------------------------------------------|
| <b>DIGILETTER O</b>                 |      |                                                                                      | ×<br>Keterangan Reject                                                                                                    | 38                                                              |
| C Dishboard<br>D. Elgine            | ×    | Informasi!                                                                           | Masilian Esterangen                                                                                                    |                                                                 |
| C Change TTD<br>O Lat Data          | - 15 | <b>Jangar: Less kettles USL ton</b><br><b>Author Internet downloa</b><br><b>APRO</b> | Sebmit                                                                                                    |                                                                 |
|                                     |      | Pempajuan Suite                                                                      |                                                                                                    |                                                                 |
|                                     |      | Stow N.Y. Lamies                                                                     |                                                                                                    | Sauch:                                                          |
|                                     |      | ۰<br>NOMINE SURAT                                                                    | <b>TANGGRL</b><br><b>NXMA</b><br><b>FROOT</b><br><b>NEM</b><br><b>MASUK</b><br>MARASSWA -                                  | SANGGAL<br><b>STATUL</b><br><b>AKTIVITEE</b><br><b>APPECIVE</b> |

Gambar 26. *Development Reject* Surat

### 3. *Profile* Admin

Pada halaman ini, terdapat informasi mengenai data diri singkat dari Administrator pada bagian sisi kiri, sedangkan di sisi kanan terdapat *form input* untuk mengubah *password* pada akun admin.

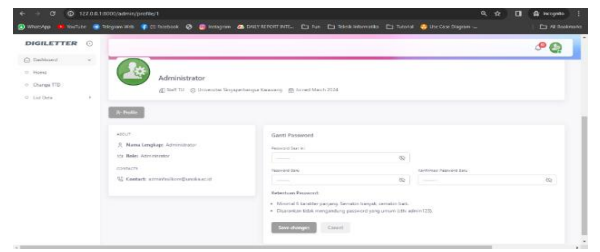

Gambar 27. *Development Profile* Admin

### 4. *Change* TTD Pimpinan

Pada halaman ini terdapat *form input* untuk memperbarui data pimpinan yang nantinya akan otomatis update ke surat. Terdapat inputan penanda tangan berupa *text area*, ttd *image* untuk melampirkan gambar tanda tangan dan stempel, nama pimpinan, nomor induk pimpinan, serta inputan pimpinan berupa *select option* yaitu jenis area pimpinan tersebut diantaranya pimpinan Informatika, Sistem Informasi dan Wakil Dekan.

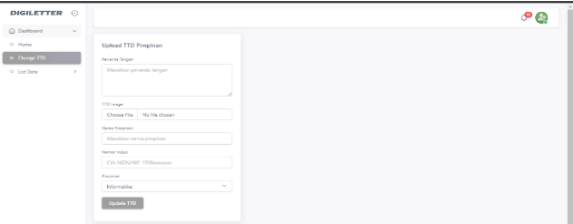

Gambar 28. *Development Change* TTD Pimpinan

### **4.6. Pengujian**

Pada tahap ini, terdapat dua jenis pengujian, untuk pengujian fungsionalitas dari sistem ini menggunakan model pengujian *blackbox,* sedangkan untuk pengujian penerimaan pengguna terhadap sistem menggunakan pengujian *user acceptance testing.*

### **4.6.1.** *Blackbox Testing*

Pengujian blackbox dilakukan dengan membuat tabel skenario hasil yang diharapkan, berikut merupakan hasil dari pengujian blackbox

#### a. *Black Box Register*

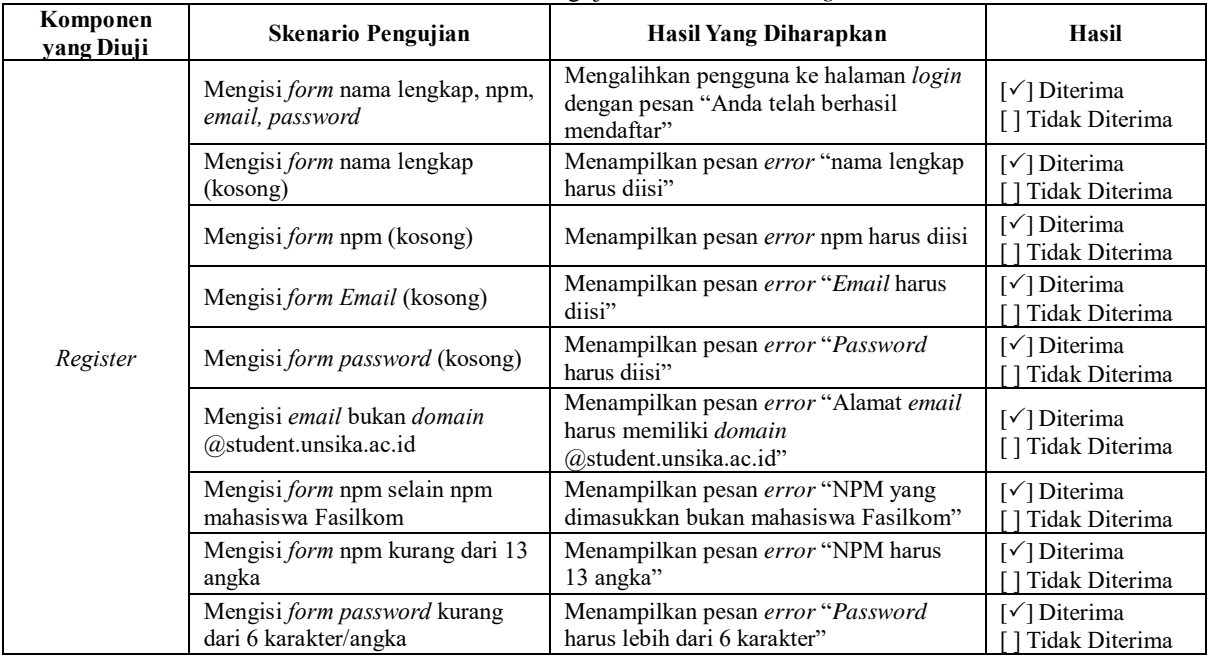

Tabel 3. Hasil Pengujian *Black Box Testing*

#### b. *Black Box Login*

Tabel 4. Hasil Pengujian *Black Box Login*

| Komponen<br>yang Diuji | <b>Skenario Pengujian</b>             | Hasil Yang Diharapkan                              | Hasil                                                                |
|------------------------|---------------------------------------|----------------------------------------------------|----------------------------------------------------------------------|
|                        | Mengisi form email, password          | Mengalihkan pengguna ke halaman home               | [√] Diterima                                                         |
|                        | yang terdaftar                        | pembuatan surat                                    | ] Tidak Diterima                                                     |
|                        | Mengisi <i>form Email</i> (kosong)    | Menampilkan pesan error "Email harus"<br>diisi"    | $\lceil \sqrt{\smash{\big)}\smash{\big)}$ Diterima<br>Tidak Diterima |
| Login                  | Mengisi <i>form password</i> (kosong) | Menampilkan pesan error "Password"<br>harus diisi" | [√] Diterima<br>Tidak Diterima                                       |
|                        | Mengisi form password kurang          | Menampilkan pesan error "Password                  | $\lceil \sqrt{\smash{\big)}\smash{\big)}$ Diterima                   |
|                        | dari 6 karakter/angka                 | harus lebih dari 6 karakter"                       | Tidak Diterima                                                       |
|                        | Mengisi form Emaildan Password        | Menampilkan pesan error"Email dan                  | $\lceil \sqrt{\phantom{a}} \rceil$ Diterima                          |
|                        | tidak terdaftar                       | <i>Password</i> salah"                             | Tidak Diterima                                                       |

# c. *Black Box Forgot & Reset Password*

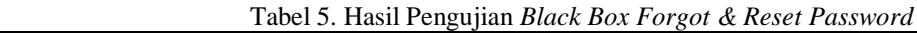

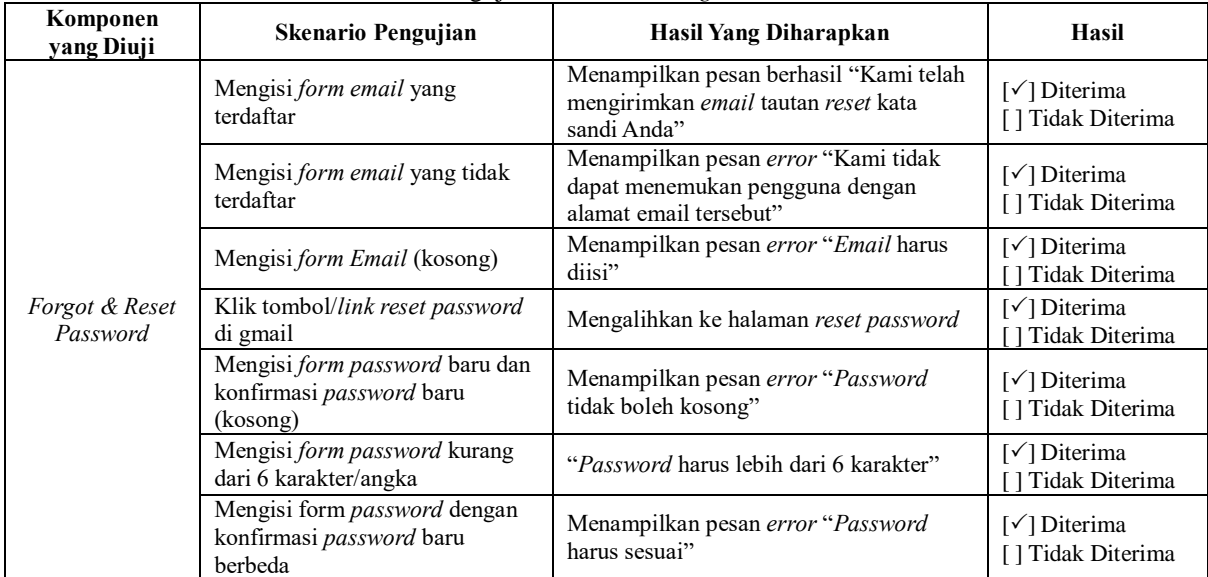

# d. *Black Box* Lihat Profile

Tabel 6. Hasil Pengujian *Black Box* Lihat Profile

| Komponen<br>yang Diuji | <b>Skenario Pengujian</b>                             | Hasil Yang Diharapkan                      | Hasil                                                           |
|------------------------|-------------------------------------------------------|--------------------------------------------|-----------------------------------------------------------------|
| Lihat Profile          | Klik <i>icon profile</i> (pojok kanan<br>atas navbar) | Menampilkan <i>dropdown</i>                | $\lceil \sqrt{\phantom{a}} \rceil$ Diterima<br>Tidak Diterima   |
|                        | Klik profile pada <i>dropdown</i>                     | Mengarahkan ke halaman profil<br>mahasiswa | $\lceil \sqrt{\phantom{a}} \rceil$ Diterima<br>] Tidak Diterima |

# e. *Black Box Edit Profile & Setting* Akun

Tabel 7. Hasil Pengujian *Edit Profile & Setting* Akun

| Komponen<br>yang Diuji | <b>Skenario Pengujian</b>                                                                 | Hasil Yang Diharapkan                                                                 | <b>Hasil</b>                                                             |
|------------------------|-------------------------------------------------------------------------------------------|---------------------------------------------------------------------------------------|--------------------------------------------------------------------------|
|                        | Klik icon profile (pojok kanan atas<br>navbar)                                            | Menampilkan dropdown                                                                  | $\lceil \sqrt{\smash{\big)}\smash{\big)}$ Diterima<br>Tidak Diterima     |
|                        | Klik pengaturan pada <i>dropdown</i>                                                      | Mengarahkan ke halaman pengaturan                                                     | [ $\checkmark$ ] Diterima<br>Tidak Diterima                              |
|                        | Klik tombol data diri                                                                     | Memunculkan form untuk<br>mengisi/melengkapi data diri                                | $\lceil \sqrt{\smash{\big)}\smash{\big)}$ Diterima<br>Tidak Diterima     |
| Edit Profile           | Mengisi file upload foto profil                                                           | Memunculkan preview foto yang<br>diupload                                             | [ $\checkmark$ ] Diterima<br>Tidak Diterima                              |
|                        | Mengisi form domisili, no hp<br>(kosong)                                                  | Menampilkan pesan error<br>Domisili harus diisi<br>Nomor HP harus diisi.<br>$\bullet$ | $\lceil \sqrt{\ } \rceil$ Diterima<br>[] Tidak Diterima                  |
|                        | Mengisi data diri secara lengkap                                                          | Memunculkan pesan berhasil dalam<br>bentuk modal "Data diri berhasil diubah"          | [ $\checkmark$ ] Diterima<br>Tidak Diterima                              |
|                        | Klik icon profile (pojok kanan atas<br>navbar)                                            | Menampilkan dropdown                                                                  | $\lceil \sqrt{\smash{\big)}\smash{\big)}$ Diterima<br>Tidak Diterima     |
|                        | Klik pengaturan pada <i>dropdown</i>                                                      | Mengarahkan ke halaman pengaturan                                                     | [√] Diterima<br>Tidak Diterima                                           |
| Setting Akun           | Klik tombol akun                                                                          | Memunculkan form untuk mengganti<br>password                                          | [√] Diterima<br>Tidak Diterima                                           |
|                        | Mengisi form password saat ini<br>tidak sesuai dengan password<br>lama                    | Menampilkan pesan error "Password saat<br>ini tidak sesuai"                           | $\lceil \sqrt{\phantom{a}} \rceil$ Diterima<br>[] Tidak Diterima         |
|                        | Mengisi form password saat ini,<br>password baru dan konfirmasi<br>password baru (kosong) | Menampilkan pesan error "Password<br>tidak boleh kosong"                              | $\lceil \sqrt{\smash{\big)}\smash{\big)}$ Diterima<br>[ ] Tidak Diterima |

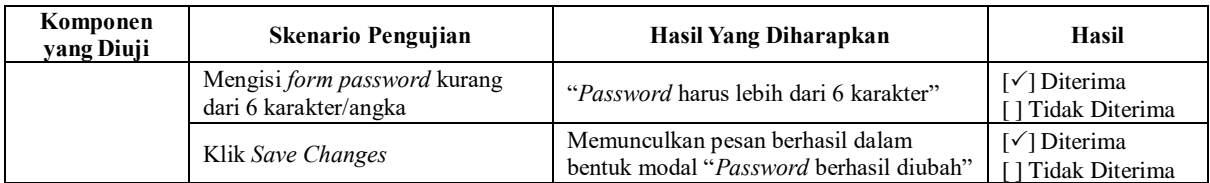

# f. *Black Box* Buat Surat

Tabel 8. Hasil Pengujian *Black Box* Buat Surat

| Komponen<br>yang Diuji | <b>Skenario Pengujian</b>             | Hasil Yang Diharapkan                                                                                          | Hasil                                                                    |
|------------------------|---------------------------------------|----------------------------------------------------------------------------------------------------|--------------------------------------------------------------------------|
|                        | Klik tombol buat surat pada salah     | Mengarahkan ke halaman form                                                                                    | [√] Diterima                                                             |
|                        | satu jenis surat                      | pembuatan surat                                                                                                | Tidak Diterima                                                           |
|                        | Mengisi semua kolom tidak             | Menampilkan pesan error "Data harus                                                                            | $\lceil \sqrt{\phantom{a}} \rceil$ Diterima                              |
|                        | lengkap                               | diisi"                                                                                                    | [ ] Tidak Diterima                                                       |
| <b>Buat Surat</b>      | Mengisi form upload bukti             | Memunculkan <i>preview</i> gambar yang                                                                         | $\lceil \sqrt{\phantom{a}} \rceil$ Diterima                              |
|                        | pembayaran                            | masukkan                                                                                                    | [] Tidak Diterima                                                        |
|                        | Mengisi semua kolom dengan<br>lengkap | Menampilkan pesan berhasil "Surat<br>berhasil dibuat, Periksa menu Riwayat<br>Surat untuk melihat file surat!" | $\lceil \sqrt{\smash{\big)}\smash{\big)}$ Diterima<br>[ ] Tidak Diterima |

# g. *Black Box Download* Surat

Tabel 9. Hasil Pengujian *Black Box Download* Surat

| Komponen<br>yang Diuji | <b>Skenario Pengujian</b>       | Hasil Yang Diharapkan                                        | Hasil                                                             |
|------------------------|---------------------------------|--------------------------------------------------------------|-------------------------------------------------------------------|
|                        | Klik riwayat surat pada sidebar | Memunculkan dropdown berisi jenis-jenis<br>surat             | [√] Diterima<br>[] Tidak Diterima                                 |
| Download Surat         | Klik salah satu jenis surat     | Mengarahkan ke halaman riwayat surat<br>berdasarkan jenisnya | $\lceil \sqrt{\phantom{a}} \rceil$ Diterima<br>[] Tidak Diterima  |
|                        | Surat telah disetujui           | Memunculkan tombol Download                                  | $\lceil \sqrt{\phantom{a}} \rceil$ Diterima<br>[ ] Tidak Diterima |
|                        | Klik tombol Download            | Mengunduh surat kedalam device                               | $\lceil \sqrt{\phantom{a}} \rceil$ Diterima<br>[] Tidak Diterima  |

# h. *Black Box Change* TTD Pimpinan

Tabel 10. Hasil Pengujian *Black Box Change* TTD Pimpinan

| Komponen<br>yang Diuji | <b>Skenario Pengujian</b>                                                                   | Hasil Yang Diharapkan                                                                           | Hasil                                                    |
|------------------------|---------------------------------------------------------------------------------------------|-------------------------------------------------------------------------------------------------|----------------------------------------------------------|
|                        | Klik change ttd pada sidebar                                                                | Menampilkan halaman form<br>upload ttd pimpinan                                                 | $\lceil \sqrt{\ } \rceil$ Diterima<br>Tidak Diterima     |
|                        | Mengisi semua kolom tidak<br>lengkap                                                        | Menampilkan pesan error<br>"Data harus diisi"                                                   | $\lceil \sqrt{\ } \rceil$ Diterima<br>[] Tidak Diterima  |
|                        | Mengisi form upload ttd image<br>selain dari format image file (.jpg,<br>.jpeg, .png, .svg) | Menampilkan pesan error file<br>harus format gambar (.jpg,<br>.jpeg, .png, .svg)                | $\lceil \sqrt{\ } \rceil$ Diterima<br>[] Tidak Diterima  |
| Change TTD<br>Pimpinan | Upload file ukuran gambar diatas<br>500kb                                                   | Menampilkan pesan error<br>ukuran gambar tidak boleh<br>melebihi 500 KB                         | $\lceil \sqrt{\ } \rceil$ Diterima<br>[ ] Tidak Diterima |
|                        | Menampilkan preview image<br>ketika file image di upload                                    | Menampilkan preview gambar<br>yang di upload                                                    | $\lceil \sqrt{\ } \rceil$ Diterima<br>[] Tidak Diterima  |
|                        | Klik tombol Submit                                                                          | Menampilkan pesan berhasil<br>"Tanda Tangan dan Nama<br>Pimpinan pada Surat berhasil<br>diubah" | $\lceil \sqrt{\ } \rceil$ Diterima<br>[] Tidak Diterima  |

## i. *Approve* Surat

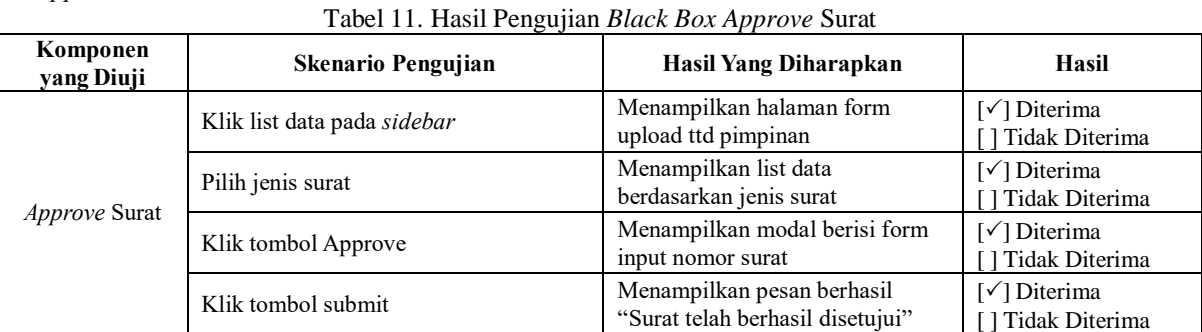

### j. *Reject* Surat

### Tabel 12. Hasil Pengujian *Black Box Reject* Surat

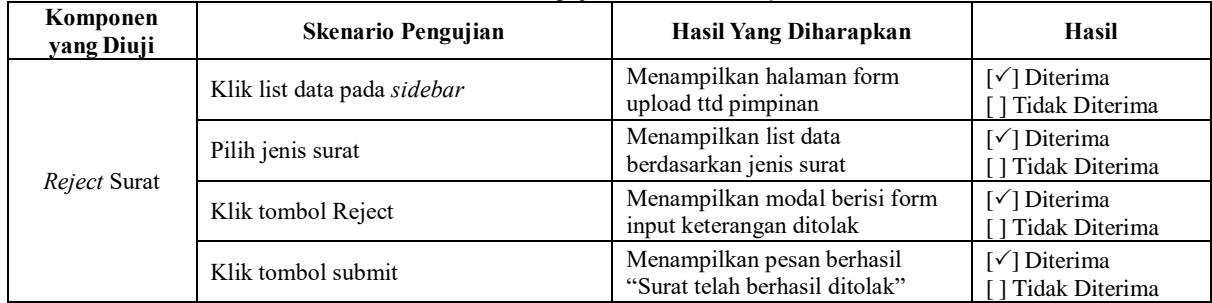

### k. *Preview* Surat

# Tabel 13. Hasil Pengujian *Black Box Preview* Surat

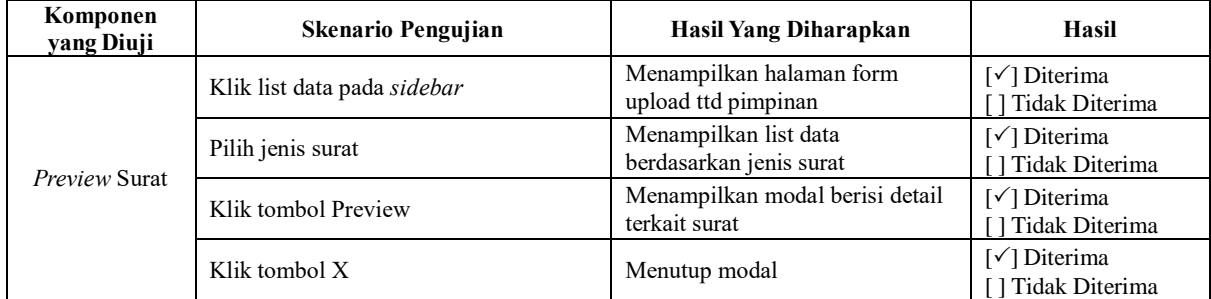

### l. *Cancel* Surat

### Tabel 14. Hasil Pengujian *Black Box Preview* Surat

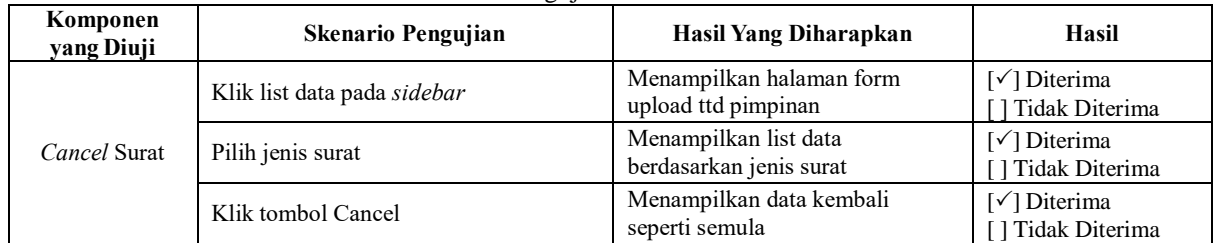

### m. Ganti *Password*

# Tabel 15. Hasil Pengujian *Black Box* Ganti *Password*

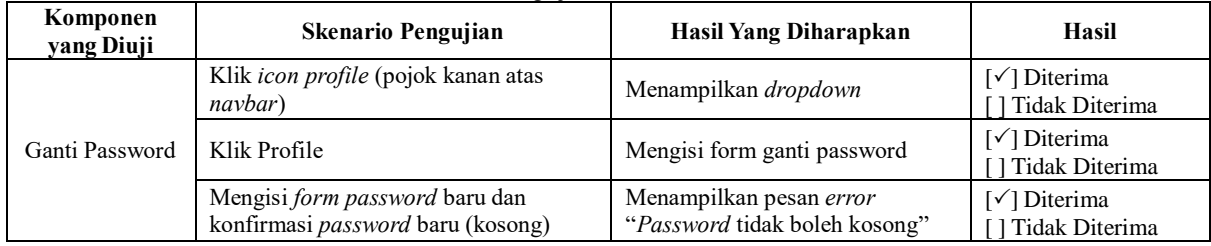

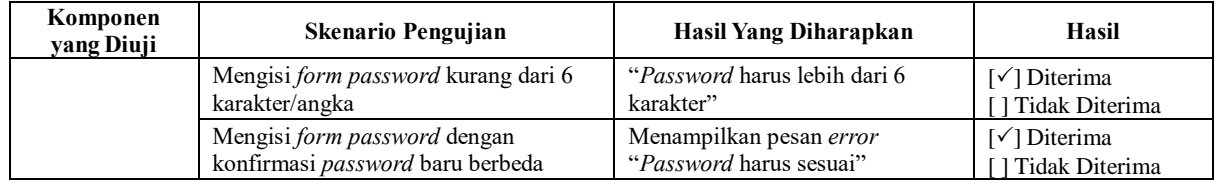

### **4.7.** *Maintenance*

Tahapan ini adalah langkah pemeliharaan sistem yang merupakan tahap terakhir, di mana sistem diperbarui untuk mengikuti kemajuan teknologi serta untuk menyesuaikan dengan model perangkat lunak yang terbaru. Pemeliharaan situs web dijalankan jika terdapat kesalahan, *error*, atau *bug* selama tahap pengujian dan ketika *production* yang menghambat kinerja aplikasi. Adanya beberapa kesalahan yang teridentifikasi selama pengujian menuntut perbaikan agar sistem dapat beroperasi sesuai dengan harapan pengguna.

## **5. KESIMPULAN DAN SARAN**

Berdasarkan penelitian yang telah dilakukan yaitu membuat sistem informasi pembuatan surat mahasiswa berbasis *web* menggunakan *framework* Laravel di Tata Usaha FASILKOM UNSIKA, maka dapat disimpulkan bahwa penelitian ini sukses menciptakan sebuah sistem informasi pembuatan surat melalui penerapan teknologi Laravel berbasis web. Dalam proses pengembangannya, sistem informasi dibangun dengan HTML, CSS, Bootstrap sebagai tampilan *user interface,* menggunakan bahasa pemrograman PHP dan Javascript, serta memanfaatkan *third party* dari *framework* Laravel. Arsitektur Model View Controller (MVC) digunakan untuk merancang sistem informasi ini. Metode *prototyping* diterapkan dalam perancangan sistem informasi untuk memperhitungkan perubahan kebutuhan pengguna, sehingga memungkinkan kesalahan terdeteksi lebih awal dan pengujian *Blackbox* dari 76 skenario diterima dan tidak ada perbaikan. Hasil tersebut menunjukkan bahwa sistem informasi tersebut berjalan dengan sangat baik dan dapat memenuhi kebutuhan pengguna. Lebih lanjut, sistem informasi ini berhasil memudahkan mahasiswa dan pihak TU dalam proses pembuatan surat serta pengelolaan surat dalam lingkup fakultas.

### **DAFTAR PUSTAKA**

- [1] Danuri, M. (2019). Perkembangan Dan Transformasi Teknologi Digital. *Infokam*, *XV*(II), 116–123.
- [2] Sinaga, G. R. U., & Samsudin, S. (2021). Implementasi Framework Laravel dalam Sistem Reservasi pada Restoran Cindelaras Kota Medan. *Jurnal Janitra Informatika Dan Sistem Informasi*, *1*(2), 73–84. <https://doi.org/10.25008/janitra.v1i2.131>
- [3] Yunita. (2020). Implementasi Tugas Tata Usaha Dalam Memberikan Pelayanan Di Ma Nurul Falah Tanjung Baru Lampung Selatan. *Global*

*Health*, *167*(1), 1–5. [https://www.e](https://www.e-ir.info/2018/01/14/securitisation-theory-an-introduction/)[ir.info/2018/01/14/securitisation-theory-an](https://www.e-ir.info/2018/01/14/securitisation-theory-an-introduction/)[introduction/](https://www.e-ir.info/2018/01/14/securitisation-theory-an-introduction/)

- [4] Sari, LI, Probonegoro, WA, & Romadiana, P. (2022). Penggunaan Framework Laravel Pelayanan Reservasi Kamar Berbasis Web di Renz Hotel Pangkalpinang. JATISI (*Jurnal Teknik Informatika dan Sistem Informasi*) , 9 (2), 1507-1519.
- [5] Agustiansyah, & Solikin, I. (2022). Sistem Informasi Pengaduan Masyarakat Berbasis Web Pada Kelurahan 3-4 Ulu. *Seminar Hasil Penelitian Vokasi (SEMHAVOK)*, 89–98.
- [6] Kurniadi, Y U., et al. (2020). Pengaruh Kualitas Pelayanan Terhadap Kepuasan Pelanggan Di Rumah Makan Kurnia Jatim Lembang. *Nusantara: Jurnal Ilmu Pengetahuan Sosial*, *7*(2), 408–420.
- [7] Nurhadi, N. (2020). Konsep Pelayanan Perspektif Ekonomi Syariah. *EkBis: Jurnal Ekonomi Dan Bisnis*, *2*(2), 137. <https://doi.org/10.14421/ekbis.2018.2.2.1100>
- [8] Kanedi, I., Utami, F. H., & Zulita, L. N. (2017). Sistem Pelayanan Untuk Peningkatan Kepuasan Pengunjung Pada Perpustakaan Arsip Dan Dokumentasi Kota Bengkulu. *Pseudocode*, *4*(1), 37–46.

<https://doi.org/10.33369/pseudocode.4.1.37-46>

[9] Marliani, L. (2018). Definisi Administrasi Dalam Berbagai Sudut Pandang. *Jurnal Fakultas Ilmu Sosial Dan Ilmu Politik Universitas Galuh*, *5*(4), 17–18. [https://jurnal.unigal.ac.id/index.php/dinamika/ar](https://jurnal.unigal.ac.id/index.php/dinamika/article/view/1743/1407)

[ticle/view/1743/1407](https://jurnal.unigal.ac.id/index.php/dinamika/article/view/1743/1407)

- [10] Nurhalizah, A. S. (2019). Administrasi Tata Usaha. *Angewandte Chemie International Edition, 6(11), 951–952.*, 5–24.
- [11] Putri Primawanti, E., & Ali, H. (2022). Pengaruh Teknologi Informasi, Sistem Informasi Berbasis Web Dan Knowledge Management Terhadap Kinerja Karyawan (Literature Review Executive Support Sistem (Ess) for Business). *Jurnal Ekonomi Manajemen Sistem Informasi*, *3*(3), 267–285.

<https://doi.org/10.31933/jemsi.v3i3.818>

- [12] Erlanie Sufarnap, Mirza Ilhami, & Jefri Junifer Pangaribuan. (2022). Analisis dan Perancangan Sistem Informasi Penjualan pada Toko XYZ. *SATESI: Jurnal Sains Teknologi Dan Sistem Informasi*, *2*(2), 170–176. <https://doi.org/10.54259/satesi.v2i2.1181>
- [13] Sari, I. P., Jannah, A., Meuraxa, A. M., Syahfitri, A., & Omar, R. (2022). *Perancangan Sistem*

*Informasi Penginputan Database Mahasiswa Berbasis Web*.

- [14] Fahmi, H., & Murniati, W. (2022). Penggunaan Metode Prototype dalam Pengembangan Aplikasi Monitoring dan Evaluasi Terhadap Renja SKPD Kab Lombok Tengah. *Jurnal Media Informatika Budidarma*, *6*(1), 171. <https://doi.org/10.30865/mib.v6i1.3444>
- [15] Putri, N., Agung Prabowo, N., & Widyanto, R. A. (2020). Implementasi Metode Prototyping pada Perancangan Aplikasi Electronic Ticket (E-Ticket) berbasis Android. *Jurnal Komtika (Komputasi Dan Informatika)*, *3*(2), 62–68. <https://doi.org/10.31603/komtika.v3i2.3474>
- [16] Fitra, K., Miten, J., Informasi, S., Sarjana, P., Dinamika Bangsa, S., Jendral, J. J., & Thehok -

Jambi, S. (2018). Analisis Dan Perancangan Sistem Informasi Penggajian Karyawan Pada Radio Republik Indonesia ( Rri ) Jambi. *Jurnal Manajemen Sistem Informasi*, *3*(2), 1083–1092.

- [17] Arizal, A., Puteri, A. N., Zakiyabarsi, F., & Priambodo, D. F. (2022). Metode Prototype pada Sistem Informasi Manajemen Tugas Akhir Mahasiswa Berbasis Website. *Jurnal Teknologi Informasi Dan Komunikasi (TIKomSiN)*, *10*(1). <https://doi.org/10.30646/tikomsin.v10i1.606>
- [18] Rhamadani. (2023). Perancangan Website Kecamatan Pasar Rebo Menggunakan Framework Bootstrap. *Media Cetak*, *2*(1), 136– 144.<https://doi.org/10.55123/abdikan.v2i1.1721>